# **MATLAB EXPO**

# **MATLAB과 AGX Jetson Orin을 이용한 Edge AI 솔루션 데모**

신행재 부장 *&* 김종남 부장

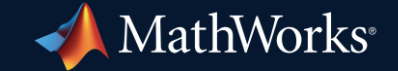

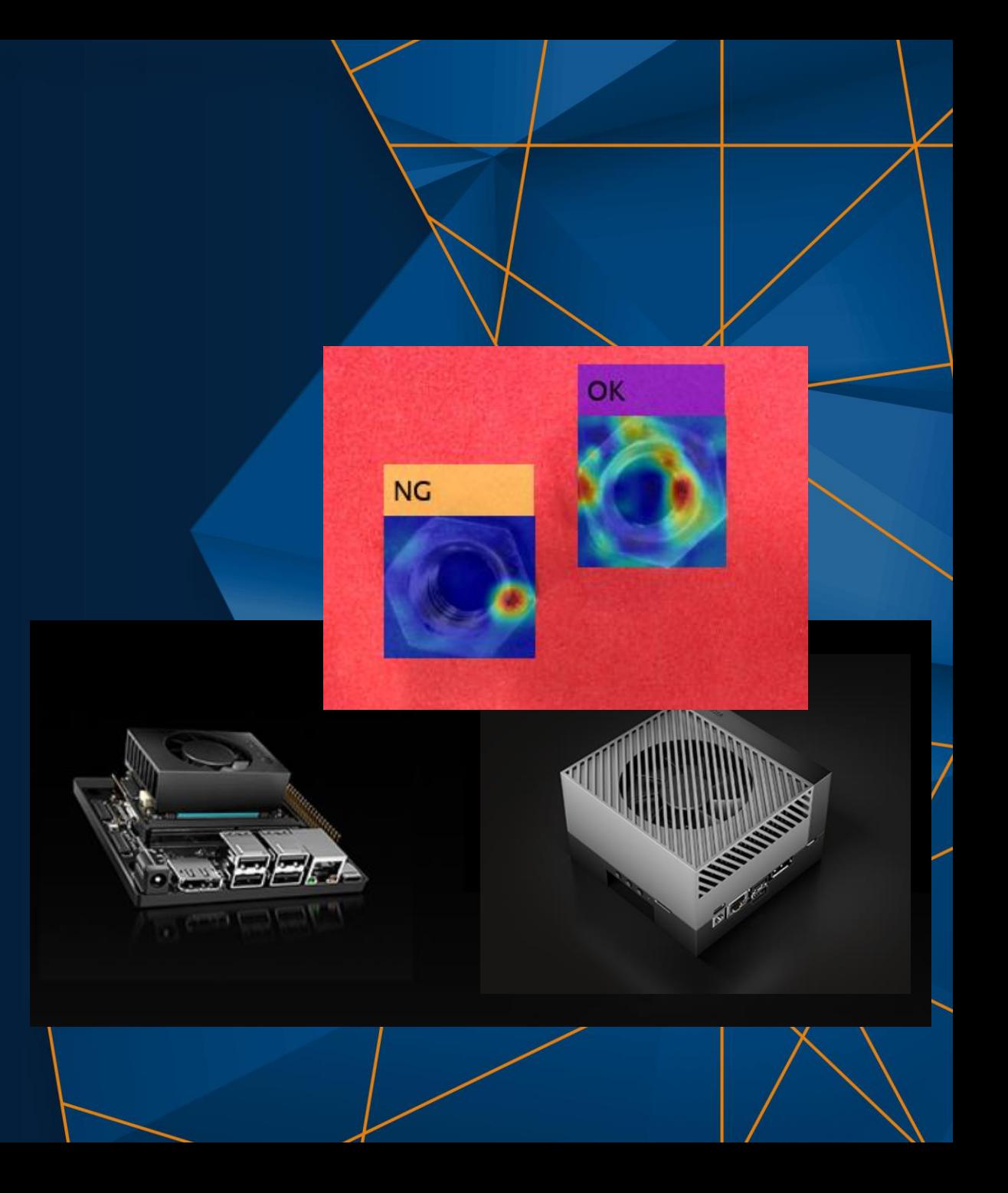

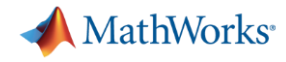

### GPU Coder for Image Processing and Computer Vision

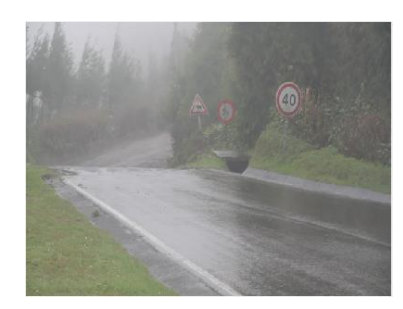

Fog removal

5x speedup

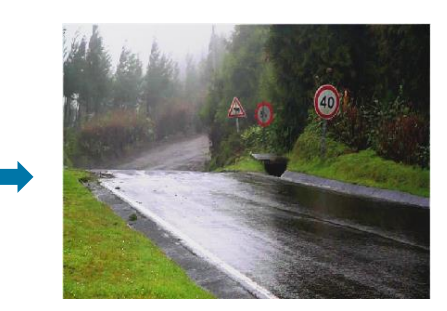

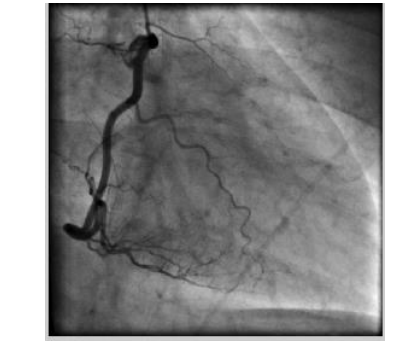

#### Frangi filter

3x speedup

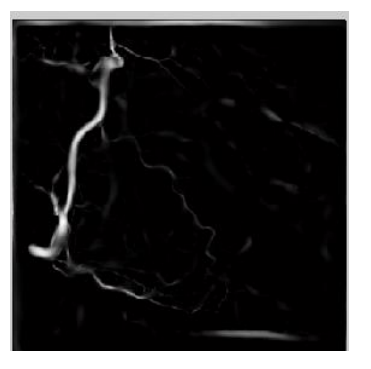

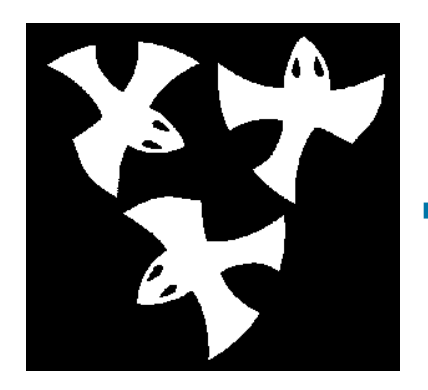

8x speedup **Distance** transform

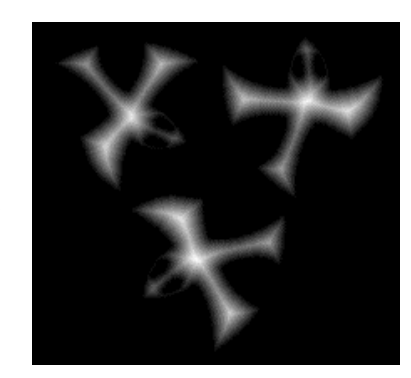

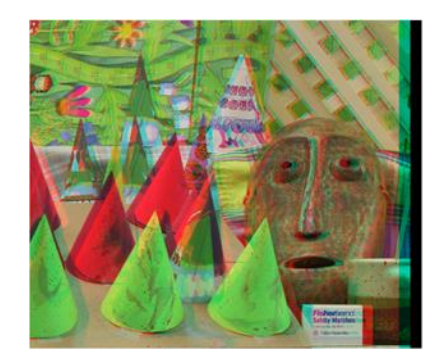

Stereo disparity

50x speedup

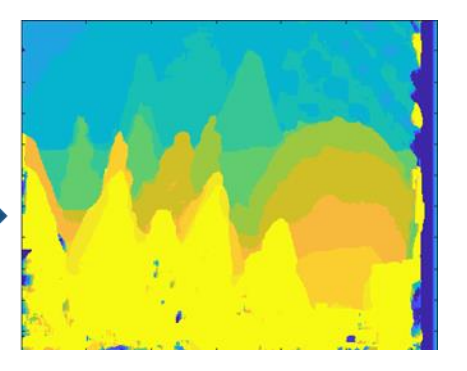

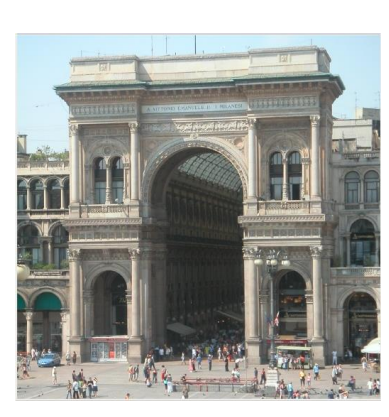

Ray tracing

18x speedup

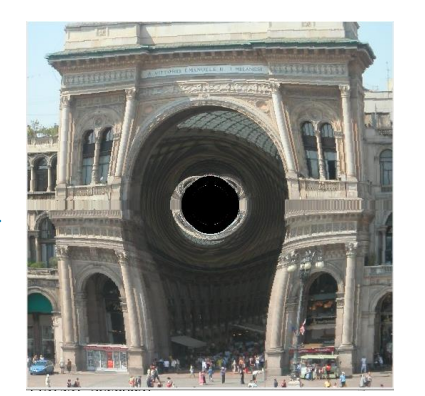

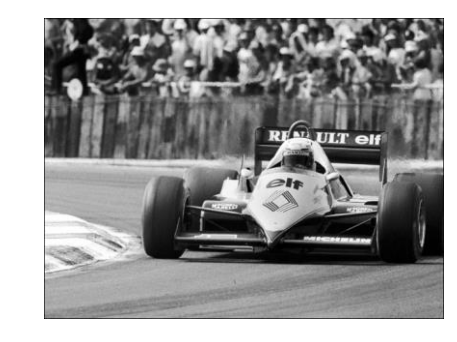

SURF feature extraction

700x speedup

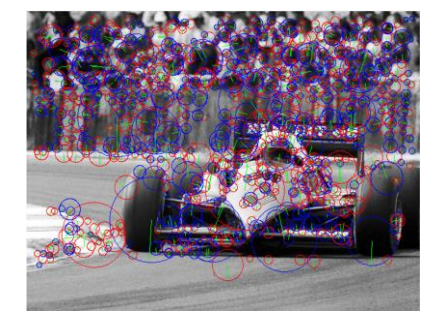

### GPU Coder

- Generate optimized CUDA code from MATLAB and Simulink for deep learning, embedded vision, and autonomous systems
- Integrate generated code as source code and static or dynamic libraries
- Generated CUDA is portable across NVIDIA GPUs
- Generated code calls optimized NVIDIA CUDA libraries, including TensorRT, cuDNN, cuSolver, cuFFT, and cuBLAS
- Incorporate handwritten CUDA code into MATLAB algorithms and generated code
- Prototype algorithms on modern GPUs including the Titan RTX and Jetson AGX Orin
- Accelerate computationally intensive portions of your MATLAB code and Simulink models using generated CUDA code

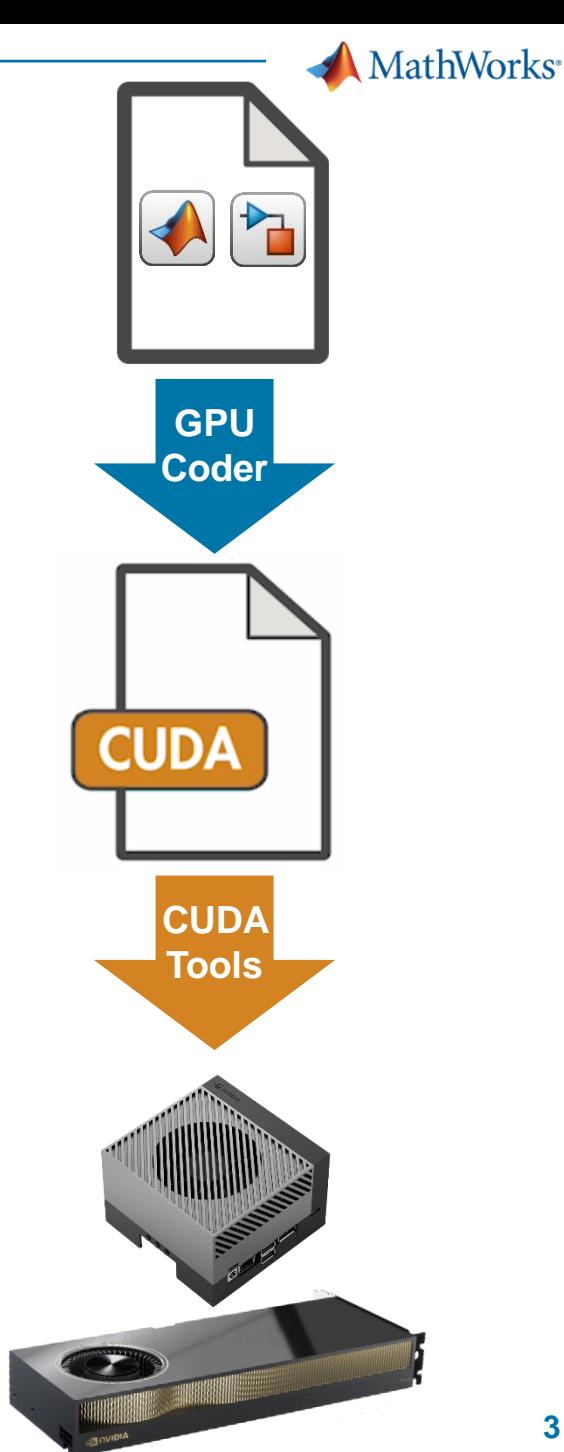

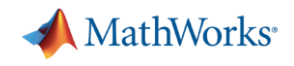

.cu

**MEX** 

.exe

dll

### Why Use GPU Coder?

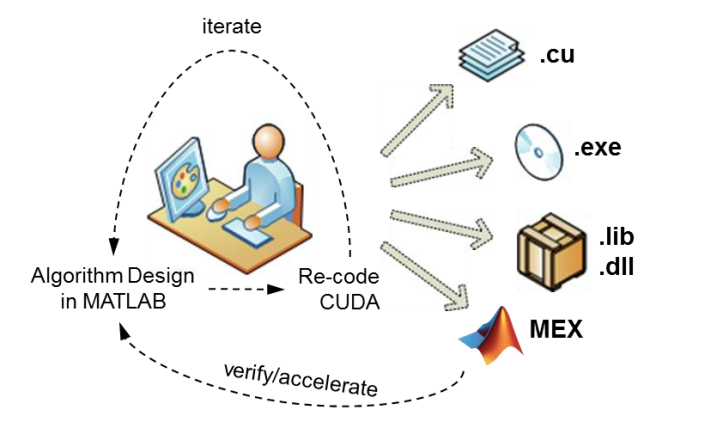

**Pains: Hand code**

- **Cannot code in CUDA**
- **Time consuming**
- **Manual Coding Errors**
- **Multiple implementations**
- **Expensive**

### **Solution: GPU Coder**

Algorithm Design and

Code Generation in

**MATLAB** 

Automatically convert to CUDA

iterate

- **Get to CUDA faster**
- **Eliminate manual coding errors**
- **-** Maintain Single "Truth"
- Stay within MATLAB & Simulink at a higher level

verify

accelerate

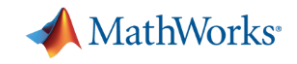

### Run Hello World on GPU

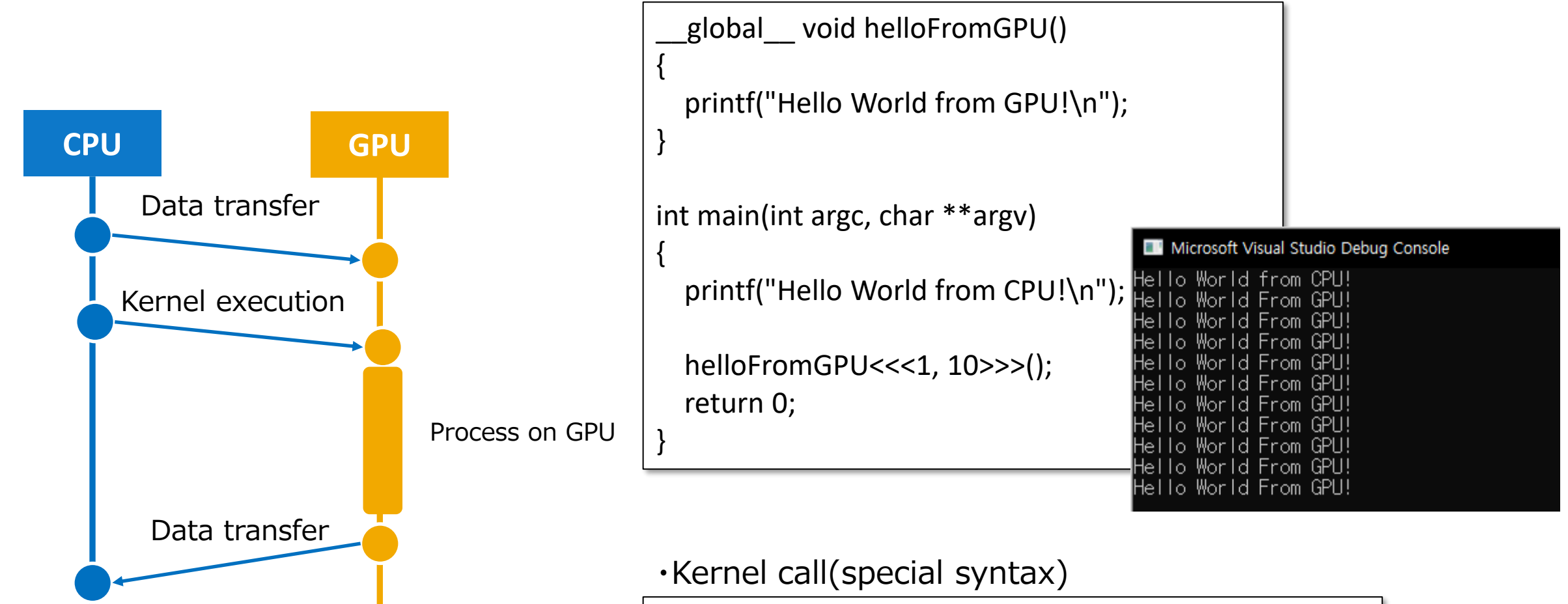

kernelFunc<<<Block\_dim, Thread\_dim>>>(a, b, c);

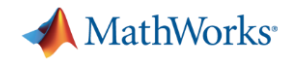

## **For example, if you could do this ...**

**Linear Algebra routine, SAXPY example**

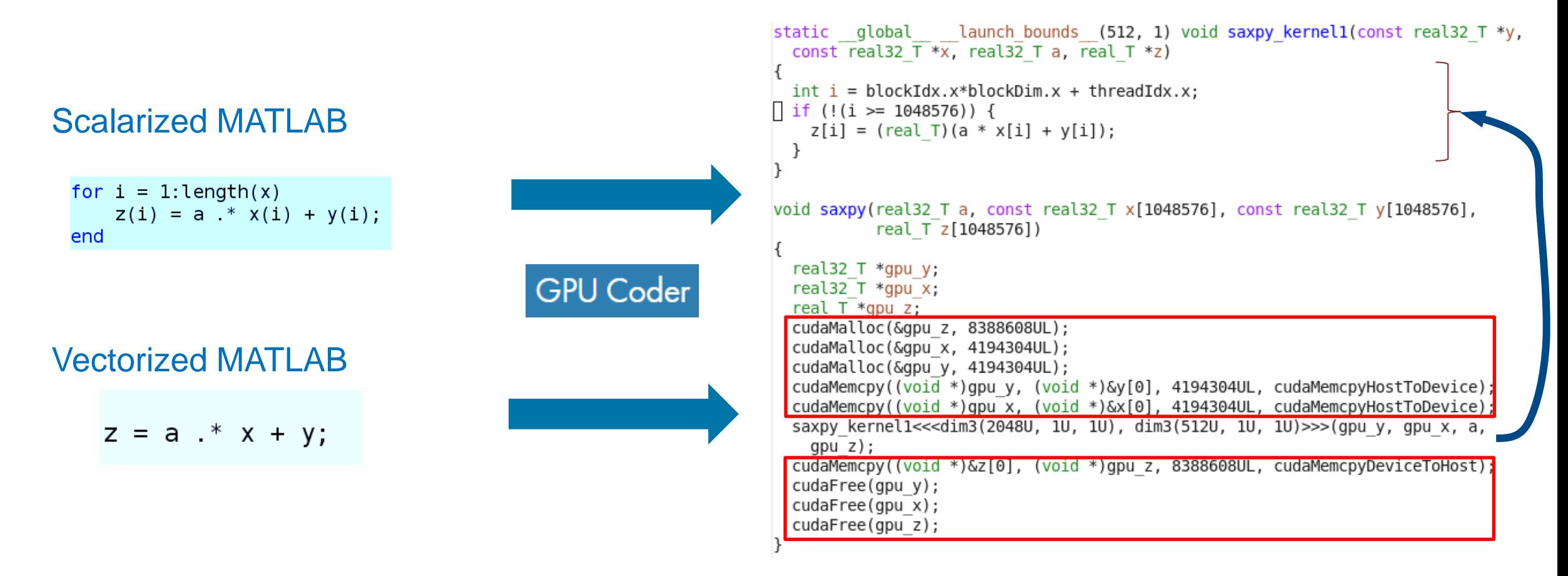

**Automatic compilation from a highly extensible language to a high performance language**

Implementation of pass / fail judgment algorithm by deep learning

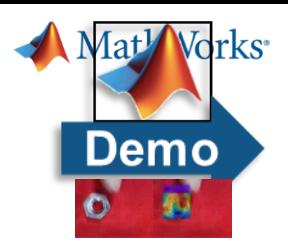

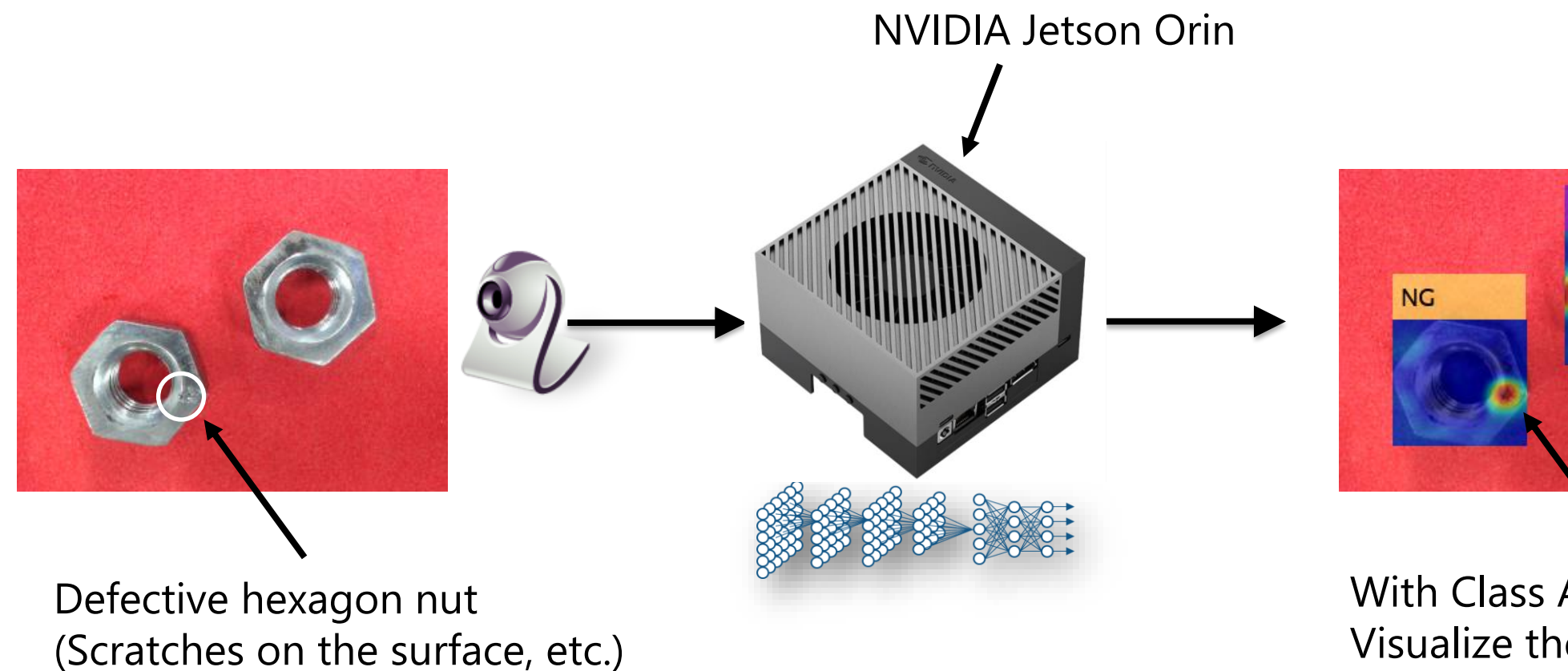

With Class Activation Map Visualize the area of interest

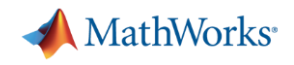

#### Exercise 8: Creating a CNN for Pass / Fail Judgment by Transfer Learning-Data Preparation

- Handle image data using imageDatastore
	- Work with train\_SqueezeNet.m

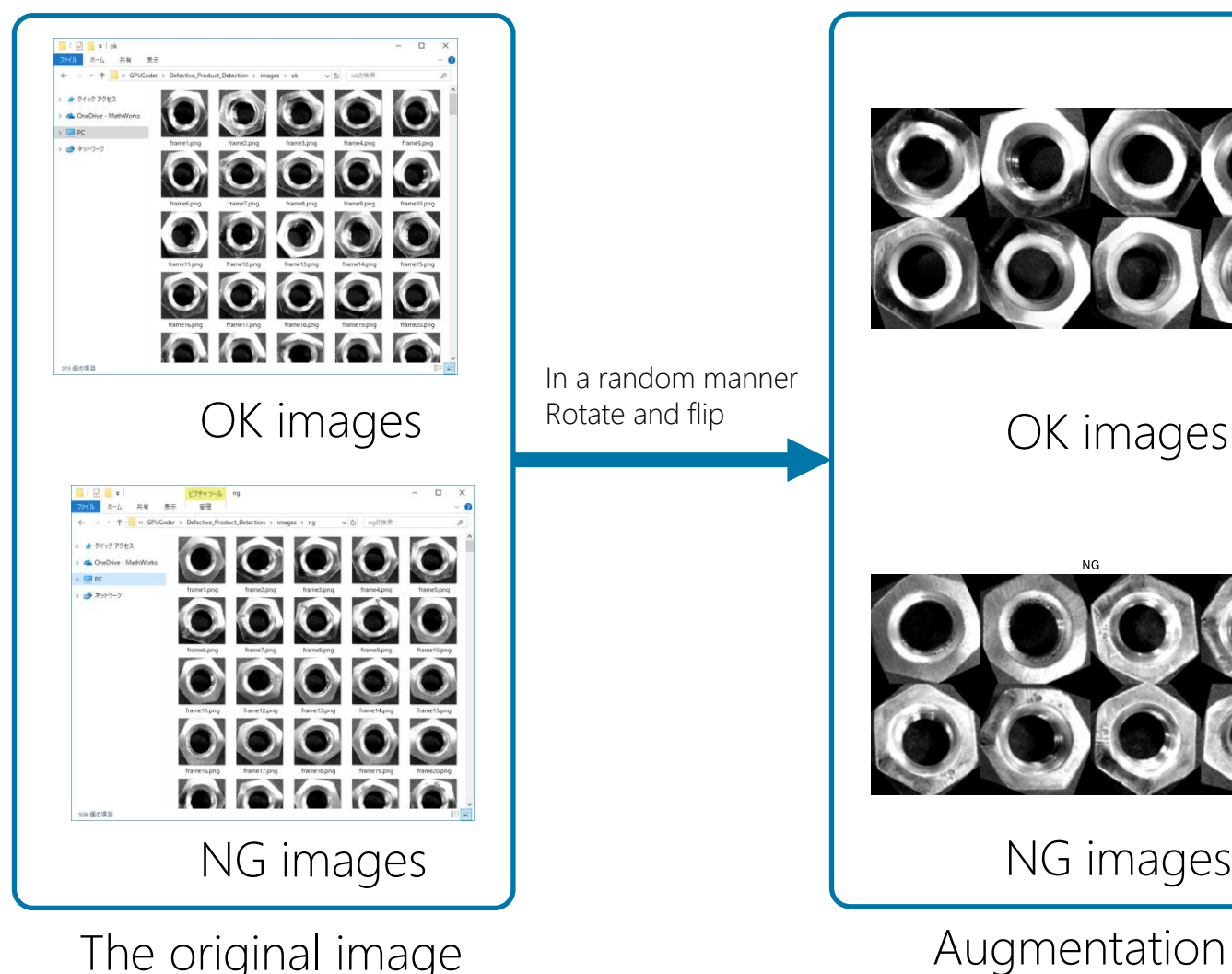

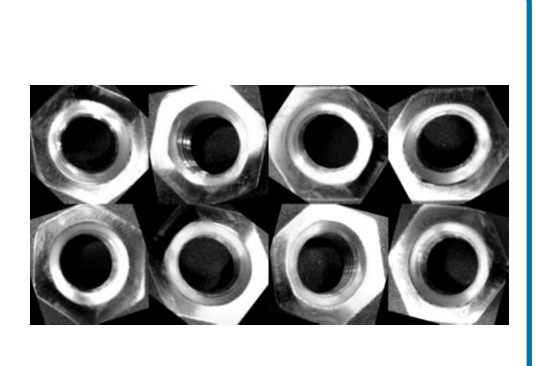

OK images

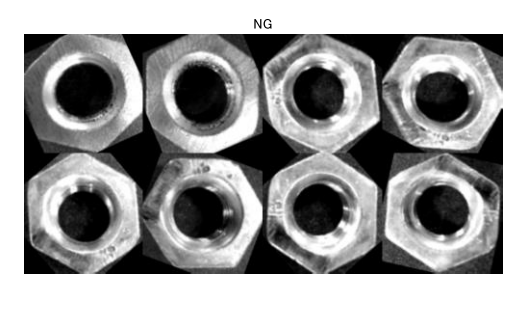

NG images

- Divide the data for training and validation – Modify line 12
- Randomly rotate the image to increase the number of training data
	- Modify line 15 and add random rotation instructions
- Check the added data to see if the option you added is enabled
	- Use the augment function

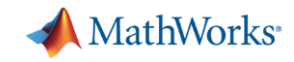

### About CAM (Class Activation Mapping)

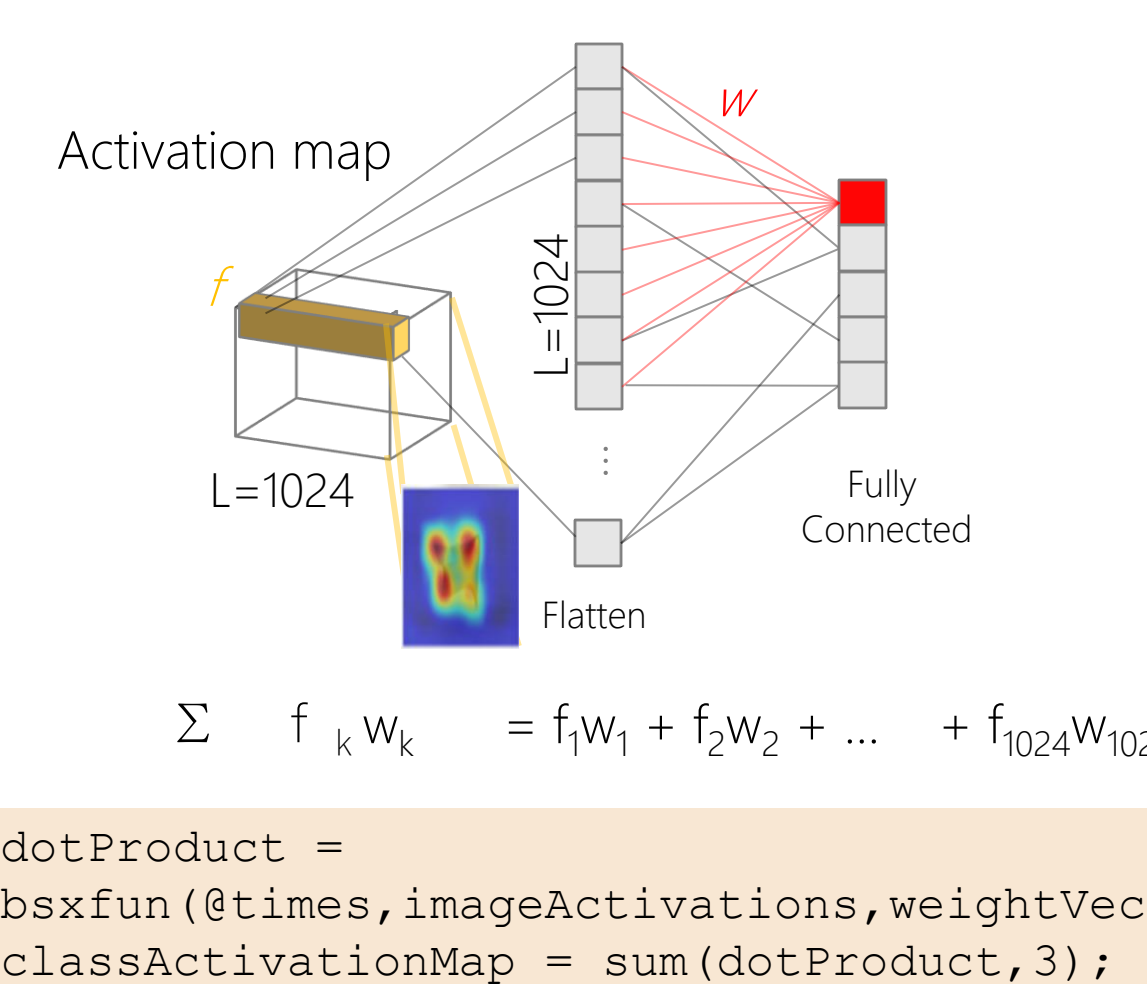

$$
\Sigma
$$
 f <sub>k</sub> w<sub>k</sub> = f<sub>1</sub>w<sub>1</sub> + f<sub>2</sub>w<sub>2</sub> + ... + f<sub>1024</sub>w<sub>1024</sub>

dotProduct = bsxfun(@times,imageActivations,weightVector);

Visualize Class Activation Map

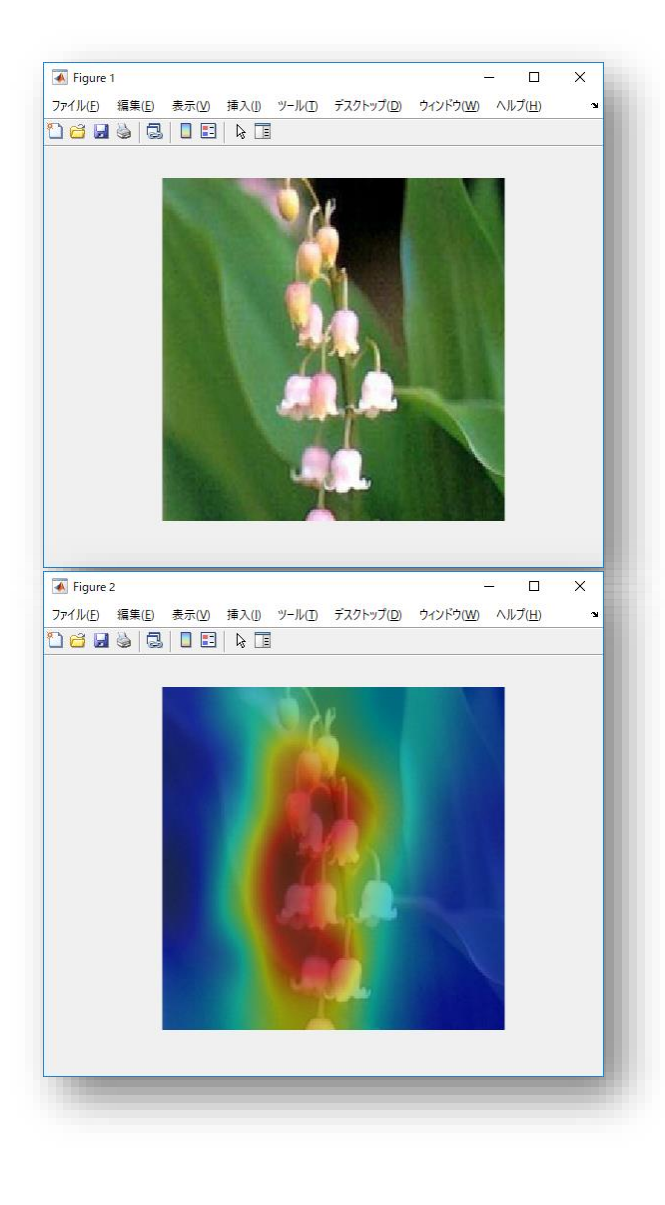

**9** <https://jp.mathworks.com/help/releases/R2019a/deeplearning/examples/investigate-network-predictions-using-class-activation-mapping.html>

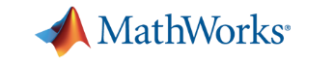

#### Delivering Server-Class Performance at the Edge with NVIDIA Jetson Orin

AI PERFORMANCE

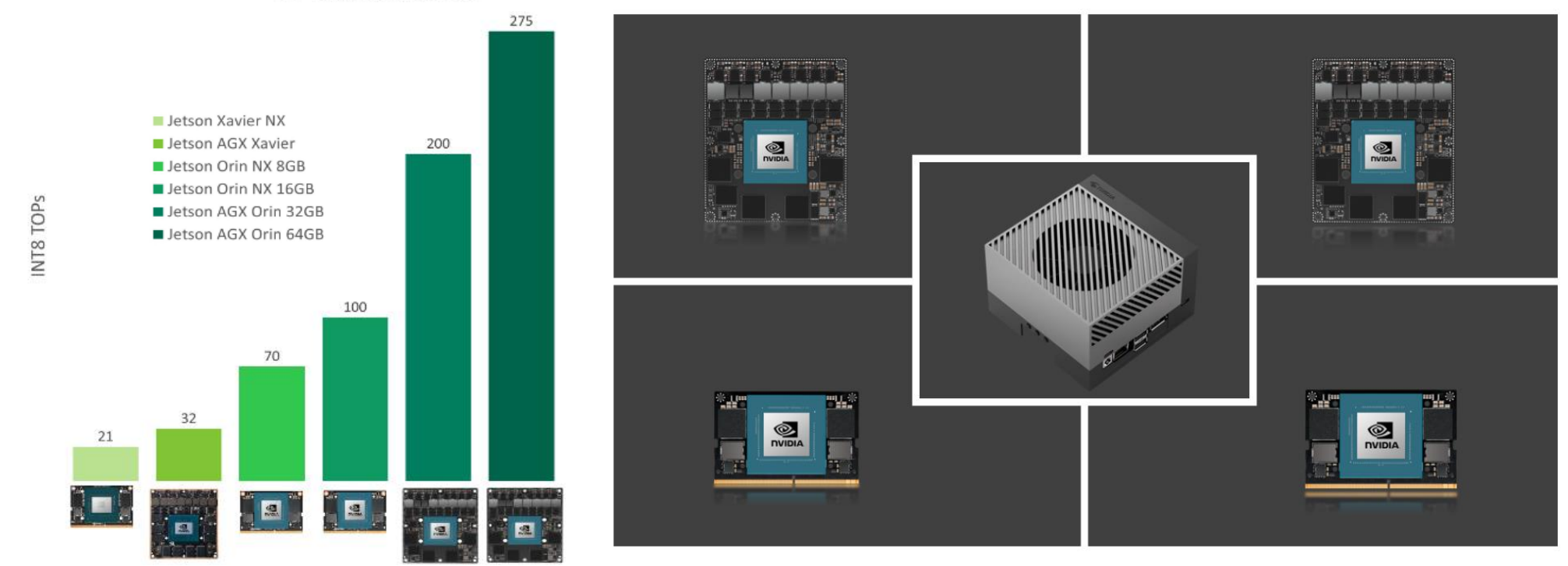

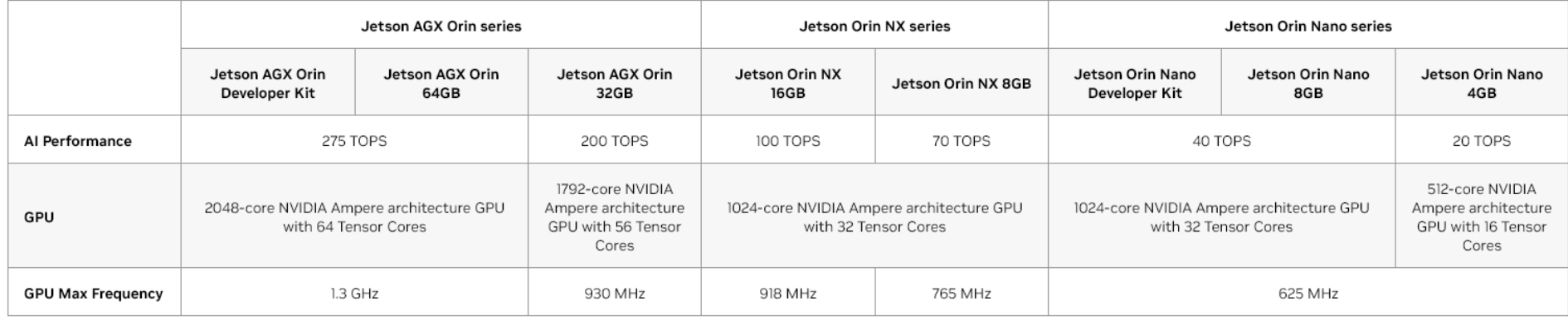

#### <https://developer.nvidia.com/blog/delivering-server-class-performance-at-the-edge-with-nvidia-jetson-orin/> \*TOPS: Tera Operations Per Second

#### **Jetson AGX Xavier vs Jetson AGX Orin Migration**

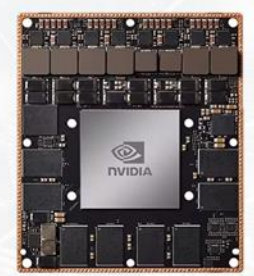

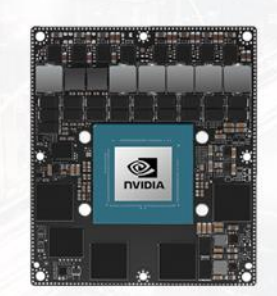

Al Performance 성능 최대 8배

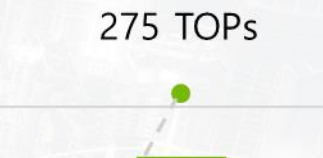

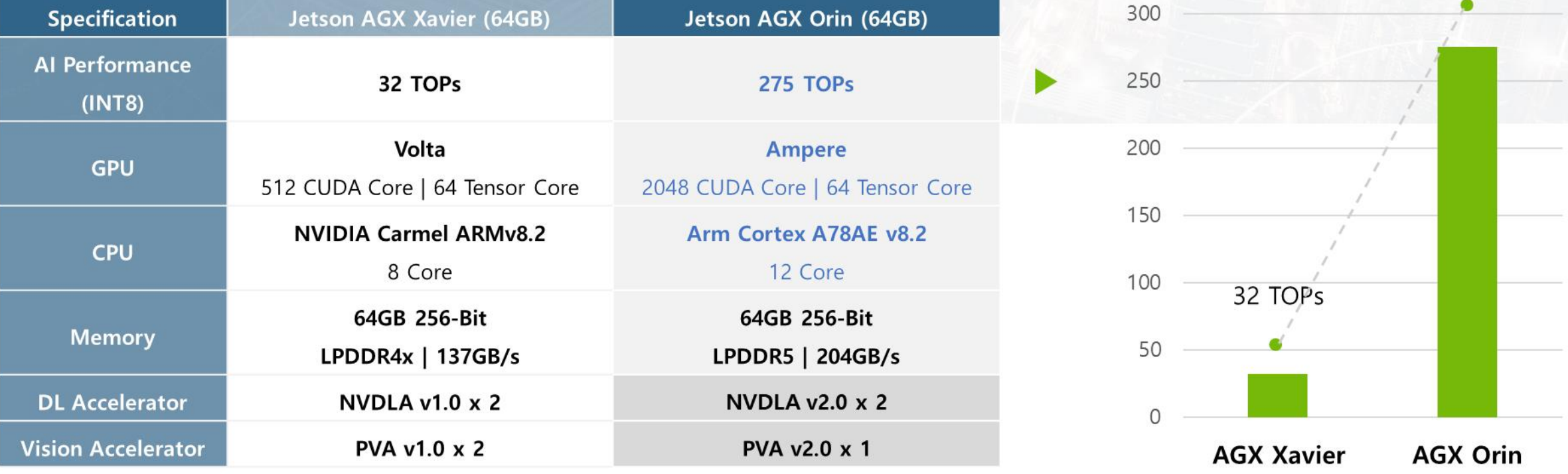

© MDS Tech Inc. - NVIDIA Jetson Korea Distributer

### Jetson AGX Xavier vs Jetson AGX Orin Migration

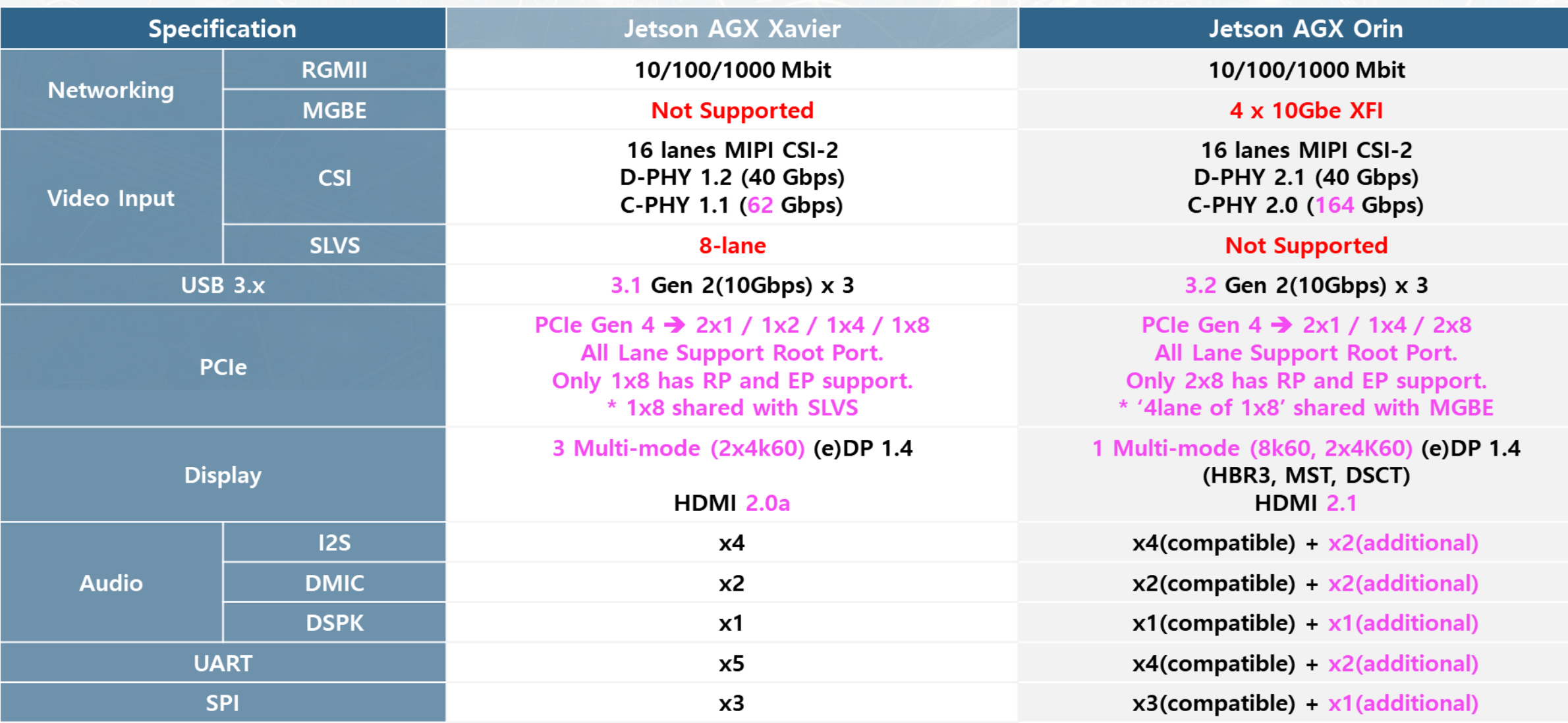